オンラインじゅぎょうのうけかた(ミートのしかた)

|                                                                                                    | タブレットのでんげんをいれます。         |
|----------------------------------------------------------------------------------------------------|--------------------------|
|                                                                                                    | (タブレットをひらくと、でんげんがはいります。) |
|                                                                                                    | グーグルアカウントでログインをします。      |
|                                                                                                    | れんらくちょうのうしろにカードがはってありま   |
|                                                                                                    | す。                       |
| G<br>クラスルーム                                                                                                    | がめんのよこにある「クラスルーム」にはいります。 |
| Google Classroom                                                                                                    | 「1ねん〇くみ」                 |
| ■ チェックが必要な課題<br>口 カレンダ<br>图 ToDo                                                                                                    | じぶんのクラスルームにはいります。        |
| 1ねん4くみ<br>2 □<br>〃□                                                                                                    |                          |
| ※ Ⅲ ●<br>≡ 1ねん4くみ<br>ストリーム 授業 メンバー 採点                                                                                                    | がめんひだりにあるミートの「さんか」ボタンをお  |
| $\theta$ $n$ <b>79717</b><br>1ねん4くみ<br><sup>O</sup> Most<br>● クラスへの連絡事項を入力<br>t,<br>参加<br>◎ 生徒に表示<br>ここで自分のクラスと話すことができます<br>ಿ<br>ストリームを使用して、運絡事項を伝えたり、蹂躙を掲載したり、生徒の貧困に回答<br>したりすることができます<br>クラスコード<br>$\cdot$<br>$\overline{\circ}$<br>$\tilde{\mathcal{L}}$<br>◎ ストリームの設定<br>(?) | します。                     |
|                                                                                                    |                          |
|                                                                                                    |                          |
|                                                                                                    |                          |

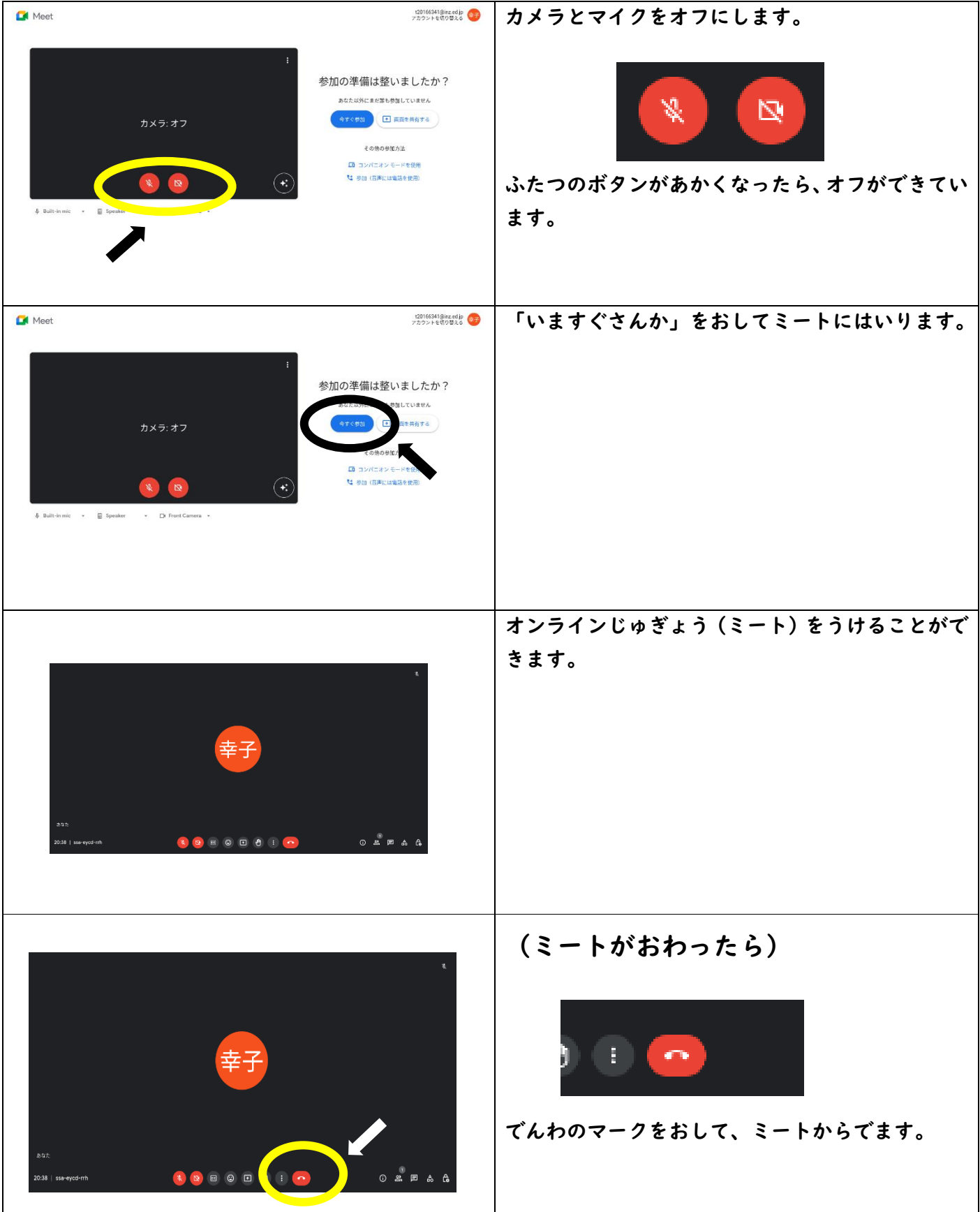

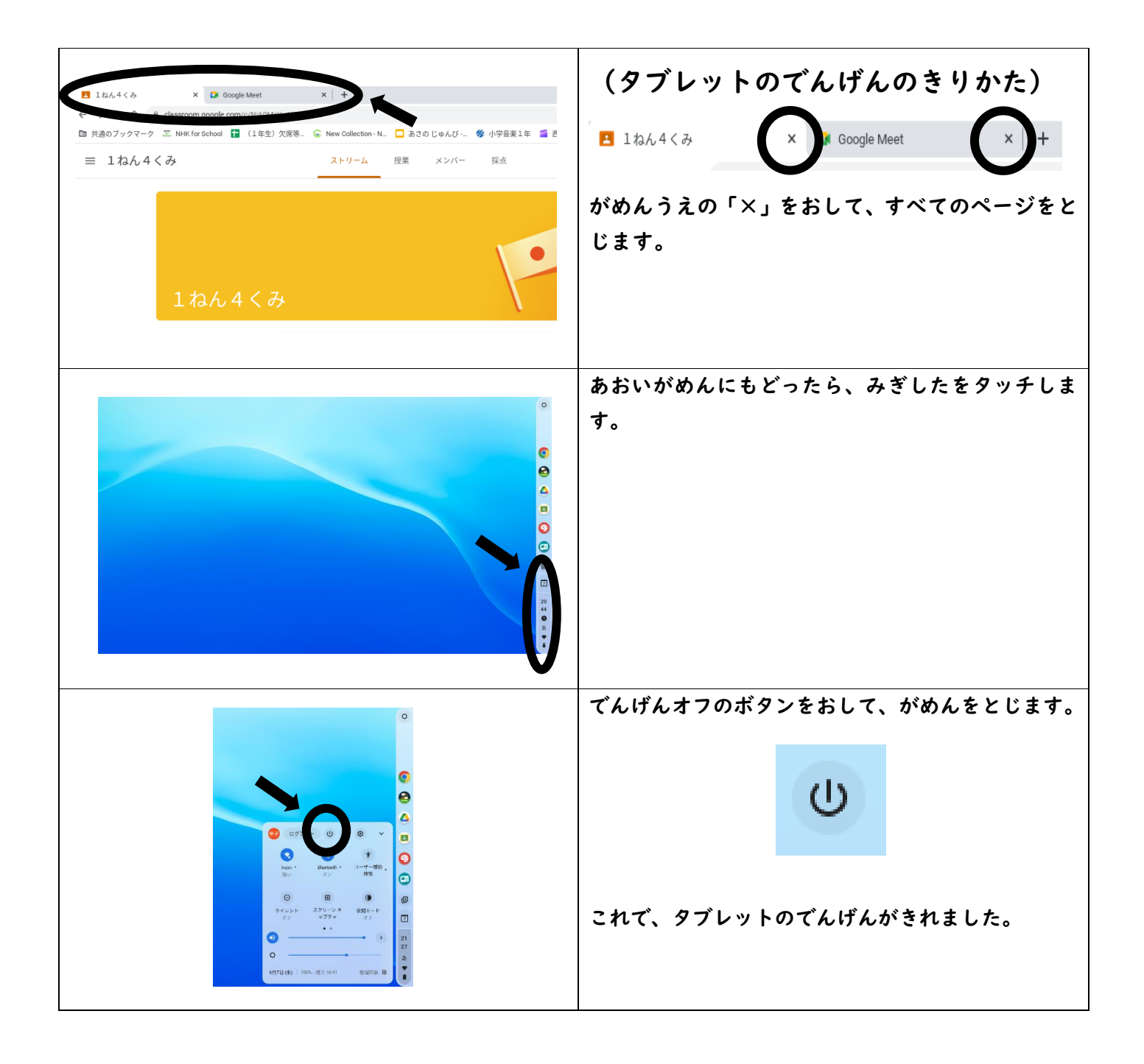